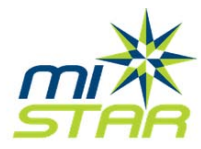

# Important MiStar News and Information for Brighton Teachers

### **KNOWN ISSUES THAT THEY ARE WORKING ON**

- Some gradebook reports are still missing the <All Classes> option
- Internet Explorer 7 does not display pages consistently and is not expected to be supported.
- Student Connection does not have the progress report for the new grade book. While there is no delivery date yet, it is under development.

# **ISSUES THAT HAVE BEEN FIXED**

- Missing Grade Reports have been fixed.
- <All Classes> is now an option for Class Summary Reports, Missing Scores Report and Student Progress Reports.
- Issue with printing student progress reports resolved.
- Fixed several display issues with Internet Explorer 8 and 9.

# **HELPFUL TIPS**

- Don't use Internet Explorer 7. If that is the version that is on your computer, try using Chrome or Firefox instead.
- Don't try to open more than one MiStar component at a time. If you have Student Profile, Gradebook or Attendance open and try to open one of the others, you will likely get an error message.
- There is help documentation available from MiStar. Just click on the Help button.
- Be careful with your assignment dates. Gradebook calculations are date sensitive. If you have any assignments with due dates between quarters (Nov. 3-6), they will not be calculated into either quarter.
- Be aware of the calculated grade that you are displaying in student & parent connect. If you leave the display on current term, students and parents may not be seeing the information that is most helpful to them between quarters or during the first week of the new quarter. For information about changing the quarter that you are displaying, visit [http://tinyurl.com/mistarquarterdisplay.](http://tinyurl.com/mistarquarterdisplay)

### **DID YOU KNOW?**

- **MISTAR** stands for
- **MI**chigan **ST**udent
- **A**cademic **R**ecords

#### **REPORTING ISSUES**

When issues get reported, they get fixed. If it is a local fix, we will take care of it. If it isn't a local fix, we will submit it to Wayne Resa and they will fix it. For example, they recently fixed it so that the percentages display for the individual categories on student progress reports.

If you think there is an issue, notify your building contact or Teresa. We will diagnose the issue and find a resolution or report it for you.